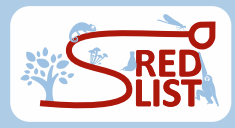

# sRedList platform - Cheatsheet

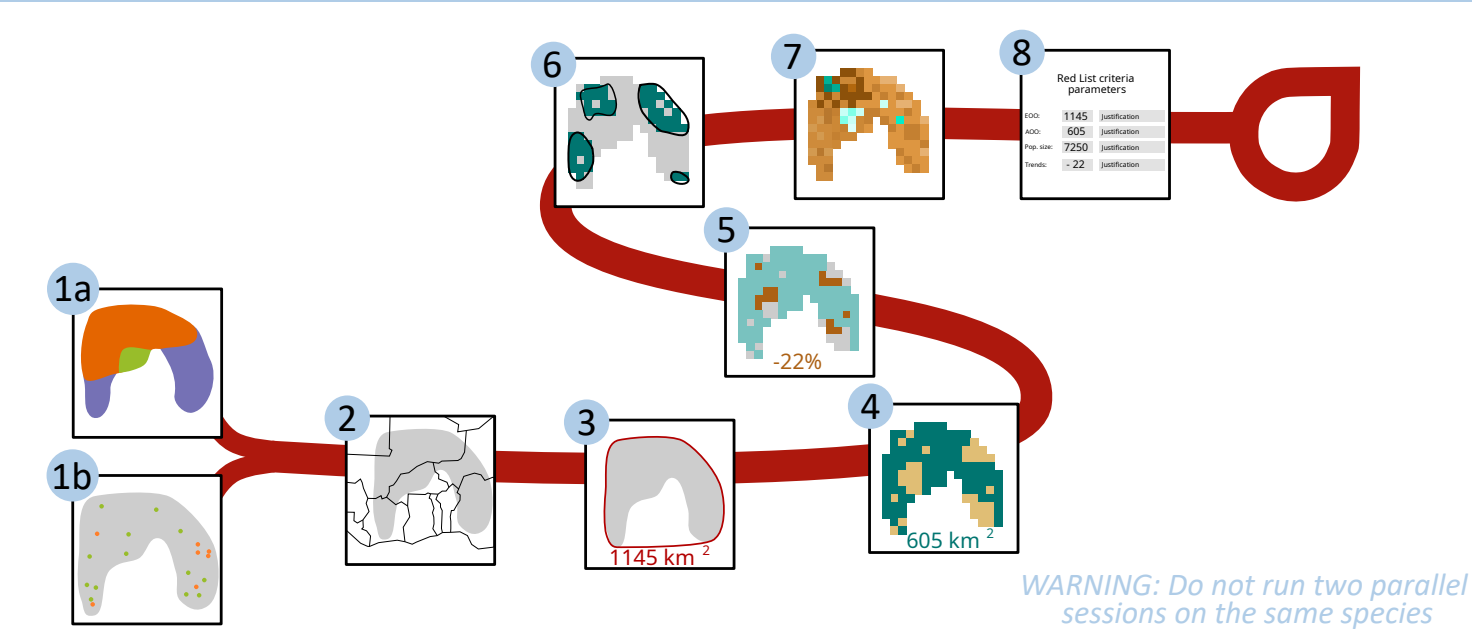

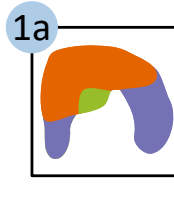

### **Charge / edit distribu�on:**

- 1) Either  **Reuse the Red List published range map**<br>• Upload your distribution shapefile
- 2) Select polygons to use (presence / seasonal / origin)
- 3 Optional) Restrict to a single country For National or Regional Red Listing you can enter the<br>"Mediterranean") when the name of one country (or "Europe", "EU27" or

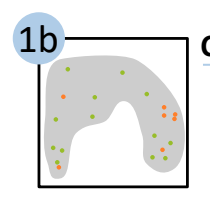

2

#### **Create distribution map:** 1) Download occurrence records

- GBIF Limited to 2000 records (if more data we download a spatially representative sample)
- OBIS All records (for marine species; default: ticked if species last assessed in marine system)
- Red List Use data points from Red List assessment (default: ticked if data available)
- Upload Upload your own points with a csv (2 mandatory columns: 'longitude' and 'latitude')
- **Synonym** Synonyms to download (for GBIF, OBIS, Red List). If several synonyms, split with semicolumn **Restrict to a country** For National or Regional Red Listing you can enter the name of one country (or "Europe", "EU27" or "Mediterranean") to restrict the distribution
- 
- 2) Filter occurrence records
	- **Automated filter** Use CoordinateCleaner (e.g., records at countries' centroid, at coords 0,0) Year Filter out data anterior to this date (+ tick to exclude data with no year)
	- **Uncertainty** Filter out data with high coords. uncertainty (+ tick to exclude data with no uncertainty)
		- Extent Filter out data outside a specific extent (lon/lat)
		- Sea/Land Filter out data made at sea / at land

#### 3) Create polygon range map

- Choose a starting point "Show examples" will help you choose betweeen 1,2,3,4
	- olygon' will draw a convex polygon including all points 2) 'AlphaHull' will draw an alpha convex hull. Please specify tension parameter below
	- 3) 'Kernel' will draw kernels. Please specify probability parameter below
	- 4) 'Individual localities' will draw a buffer around each occurrence. Please specify buffer distance
	- 'Coast' will draw the coast around points. Please specify buffer distance and crop by land or sea
	- 6) 'Hydrobasins' will map all hydrobasins level 8/10/12 with at least one occurrence, or all hydrobasins of level 8 overlapping with the Minimum Convex Polygon
- **Buffer** (in km)
	- Crop by land or sea
- **Crop by altitude** Click on "Extract" to visualise the elevation of occurrence records
- **Merge with published map** Will merge the polygon created with the published polygon **Merge with the published** polygon
- 4) Smooth polygon range map
	- **. Choose a smoothing parameter** of you do not want to smooth

### **Extract Countries of Occurrence:**

- 1) Select one or several domains
	- 2) Extract realms + countries National / subnational entities following the Red List classification.
- Countries of Occurrence (.csv)

v 1.2

**Outputs** 

SIS-compatible file Criteria estimate

> Point range map (.csv)

Polygon range map (.shp)

Hydrobasins (.csv)

3) Visualise countries Explore countries that are extracted by zooming / clicking. Cannot edit for now.

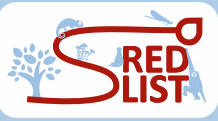

## sRedList platform - Cheatsheet

v 1.2 2/2

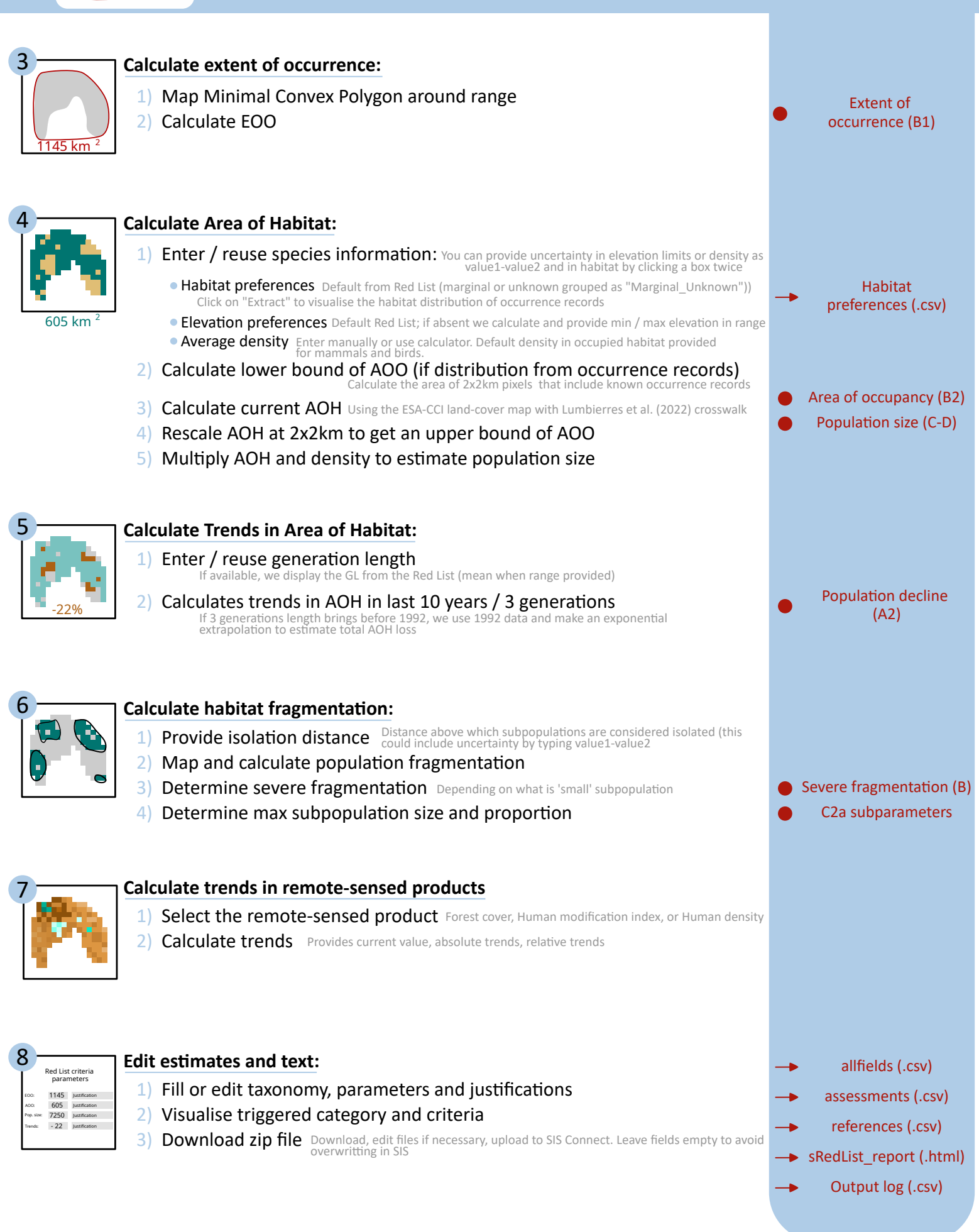

#### To cite the platform in your assessments:

sRedList (2023). sRedList Platform - a tool to support Red List assessments (Version 1.2). LifeWatch ERIC. https://doi.org/10.48372/DSKB-JE13